## USB update step:

1) Copy 1ChDvbtC.bin to the root directory of the USB flash drive (Note: USB flash drives only support FAT format).

2) Unplug power, and plug USB flash drive into the modulator

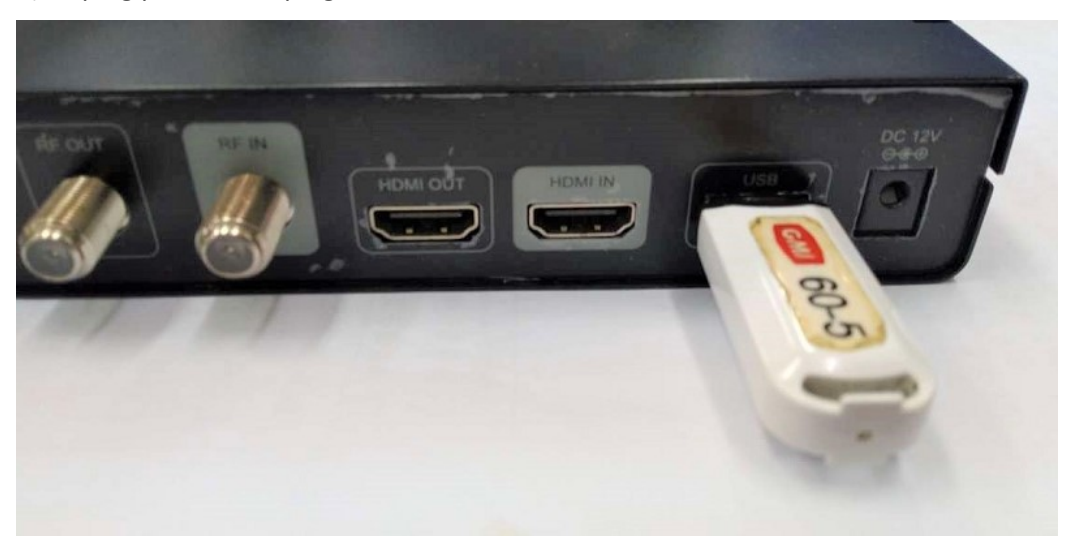

3). Connect the power, LCD will display "FIND USB UPG BIN".

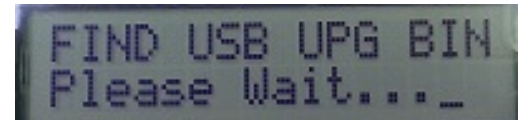

LCD display: Erase

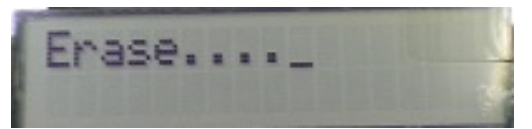

LCD display: updated process

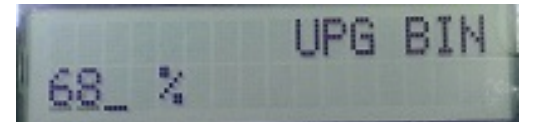

LCD display: Power Restart. then, unplug power. App update is complete

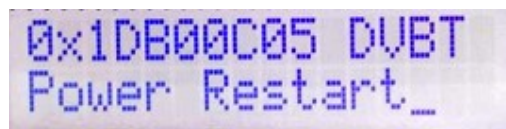

Note: Please execute Load Default after software upgrade.